# **Журнал и уведомления**

## **Системный журнал**

В модуле «системный журнал» отображаются сообщения о действиях пользователей, измениях в статусах сервисов и ошибках системы.

Сообщения можно фильтровать по категориям и дате. В случае необходимости отображения конкретного журнала одного из модулей, необходимо выбрать данный модуль из выпадающего списка. А также возможно указать дополнительный фильтр, если это возможно, по выбранному модулю.

Кроме того, можно фильтровать сообщения по содержимому. Для этого введите в строке поиска (верхний правый угол) сочетание символов, которое должно содержаться в событии Например, написав «Администратор» вы увидите все сообщения, связанные с этим пользователем. Фильтр чувствителен к регистру.

## **Настройки уведомлений**

Вкладка «Настройки уведомлений» позволяет настроить уведомления о состоянии системы. Поставив флаг в поле «Отправлять уведомления» активируется меню настроек отправления уведомлении. В поле «Посылать уведомления» можно указать период доставки сообщения. Также можно выбрать одно из двух полей «Уведомлять о всех событиях системы» или «Уведомлять о следующих событиях системы». Выбрав последнее поле можно настроить о каких именно события нужно получать уведомления. Можно выбрать поля: «События системы», «События сервисов», «Ошибки» и «Другие события». Поле «Дублировать syslog сообщения». Поставив флаг в это поле можно настроить получение логов на внешний ресурс, заполнив соответствующие поля «Сервер syslog» и «Порт». Для того, чтобы внесенные изменения применились нужно нажать кнопку «Сохранить» или «Обновить».

#### **Уведомления на почту**

Вкладка «Уведомления на почту» позволяет настроить отправку уведомлений посредством email. Она содержит следующие параметры:

«Почтовые ящики для уведомлений» - позволяет выбрать один или несколько ящиков, созданных в почтовом сервере ИКС либо прописать вручную внешние почтовые адреса.

Переключатель между почтовым сервером ИКС и внешним SMTP-сервером. В первом случае достаточно выбрать адрес отправителя из почтовых адресов, созданных в почтовом сервере ИКС. Во втором необходимо заполнить поля «SMTP-сервер», «Порт» и «Адрес отправителя».

Затем указываются логин и пароль для указанного ящика отправителя.

Флажок «Использовать SSL» используется для указания, что передача данных осуществляется по защищенному протоколу.

После сохранения настроек ИКС устанавливает проверочное соединение с введенными параметрами. Если соединение прошло успешно, то спустя несколько секунд статус подключения изменится на «Соединение установлено».

#### **Уведомления на Jabber**

Вкладка «Уведомления на jabber» позволяет настроить отправку уведомлений посредством протокола XMPP (jabber). Она содержит следующие параметры:

«Jabber-аккаунты для уведомлений» - позволяет выбрать один или несколько аккаунтов, созданных в jabber-сервере ИКС либо прописать вручную внешние аккаунты.

Переключатель между jabber-сервером ИКС и внешним XMPP-сервером. В первом случае достаточно выбрать аккаунт отправителя из созданных в ИКС. Во втором необходимо заполнить поля «Jabber-сервер» и «Порт».

Затем указываются логин и пароль для указанного аккаунта.

Флаг «Использовать SSL» создает xmmps-подключение (в jabber-сервер ИКС не поддерживается).

Флаг «Не проверять SSL-сертификат» позволяет работать с самоподписанными сертификатами, используя starttls.

Если настройки верны, то после сохранения статус подключения изменится на «Соединение установлено».

#### **Уведомления в Telegram**

Вкладка «Уведомления в Telegram» позволяет настроить отправку уведомлений посредством предварительно созданного бота в мессенджере Telegram.

Чтобы создать нового бота, необходимо найти в мессенджере пользователя @BotFather, нажать Start и действовать далее согласно инструкции.

Вкладка содержит следующие параметры:

«Telegram-аккаунты для уведомлений» - позволяет прописать один или несколько пользовательских telegram-аккаунтов. Аккаунты указываются без начального символа @.

«Токен» - указывается токен, полученный в результате создания бота.

Флаг «Использовать прокси» позволяет указать внешний прокси-сервер для отправки сообщений. После включения флага необходимо заполнить поля «Сервер», «Порт», «Логин» и «Пароль».

Если настройки верны, то после сохранения статус подключения изменится на «Соединение установлено».

Для того, чтобы бот мог отправлять сообщения, необходимо первоначально отправить ему

любое сообщение от указанных telegram-аккаунтов.

### **Служба уведомлений**

Вкладка содержит текущий статус службы. Если не создано ни одного агента отправки, служба находится в состоянии «не настроен». Также в этой вкладке находится кнопка «Выключить» (или «Включить» если служба выключена) и последние записи в журнале.

#### **Журнал**

Вкладка «Журнал» отображает сводку всех системных сообщений модуля «Служба уведомлений» с указанием даты и времени. Журнал разделен на страницы, кнопками «вперед» и «назад» возможно переходить со страницы на страницу, либо ввести номер требуемой страницы.

В правом верхнем углу модуля находится строка поиска, а также возможность выбора периода отображения журнала событий. По-умолчанию, журнал отображает события за текущую дату. При необходимости можно сохранить данные журнала в файл, нажав кнопку «Экспорт» или удалить данные журнала, за определенный период, нажав кнопку «Удалить логи».

**Важно.** Кнопка «Удалить логи» удаляет все логи, которые ведутся модулем «Служба уведомлений».

From: <https://doc-old.a-real.ru/>- **Документация**

Permanent link: **<https://doc-old.a-real.ru/doku.php?id=ics70:syslog&rev=1568812245>**

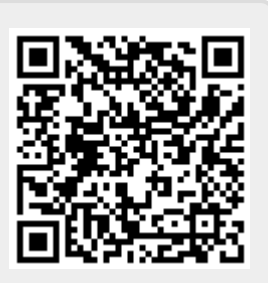

Last update: **2020/01/27 16:28**